# **Probleme bei der Datenübertragung?**

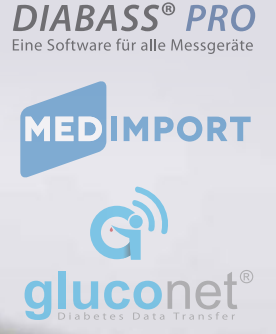

**Wenn die Datenübertragung aus einem Messgerät nicht (mehr) klappt, dann ist Frust und Ärger vorprogrammiert.** Nicht selten heißt es dann: "Die Software macht Probleme" – und wir als Hersteller von DIABASS®, med-import® und gluconet® bekommen den ganzen Unmut ab.

#### **Kleine Ursache, großes Problem**

**Tatsächlich haben die Schwierigkeiten aber in den meisten Fällen gar nichts mit der Software zu tun, sondern liegen in der Verantwortlichkeit der Gerätehersteller:** Probleme bei der Datenübertragung liegen nämlich so gut wie immer daran, dass das für das jeweilige Messgerät benötigte Kabel nicht (mehr) betriebsbereit ist.

#### **Spezielle Datenkabel erforderlich**

**Die meisten Blutzuckermessgeräte erfordern ein spezielles Datenübertragungskabel.** Dieses Kabel muss mit Hilfe eines vom Hersteller mitzuliefernden Treibers auf dem Computer eingerichtet werden; erst dann ist es betriebsbereit und kann zur Datenübertragung genutzt werden. Bei manchen Geräten ist die "Anschlussintelligenz" intern eingebaut, so dass ein handelsübliches USB-Kabel reicht. Für die Verbindung Kabel/Gerät muss aber trotzdem der passende Treiber eingerichtet sein. Ansprechpartner hierfür ist der Gerätehersteller bzw. der entsprechende Aussendienst.

#### **Das richtige Kabel finden**

**Nur wenige Geräte erlauben die Verwendung eines normalen USB-Kabels, ohne dass ein Treiber installiert werden muss.** Beispiele hierfür sind das Accu-Chek Mobile U1, Contour next, OneTouch Verio oder mylife Unio.

**Nachstehend haben wir eine Übersicht gängiger Geräte zusammengestellt,** die ein spezielles Kabel bzw. eine Treiberinstallation erfordern.

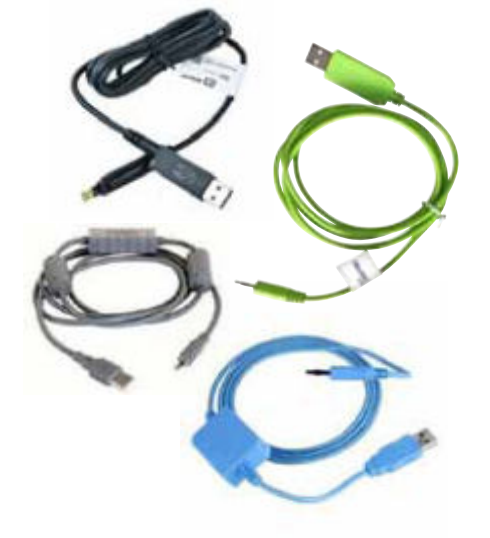

**Auf den folgenden Seiten erhalten Sie eine Übersicht**

## **Tabelle 1 – Gängige Messgeräte, die eine Kabelinstallation erfordern**

**Installation von Kabel/Treiber erforderlich!**

Ein solches Gerät wird nicht gefunden – was tun?

#### **Stellen Sie sicher,**

- dass das Kabel richtig installiert und betriebsbereit ist.

**Wenden Sie sich bei Fragen hierzu an den Service/Außendienst des jeweiligen Geräteherstellers; dieser allein ist für die Funktionsfähigkeit seines Produktes verantwortlich. Eine allgemeine Anleitung finden Sie unter www.mediaspects.com/support**

- dass keine andere Software im Hintergrund aktiv ist, welche das Kabel blockiert beispielsweise die herstellereigene Software, aber auch Programme wie iTunes oder ActiveSync, welche alle vorhandenen Anschlüsse nach verbundenen Geräten durchscannen
- dass die USB-Buchse des PC funktioniert und über ausreichende Spannung verfügt; ggf. das Kabel in einen anderen Anschluss stecken
- dass ein USB-Zugriff nicht durch Sicherheitsprogramme/eingeschränkte Rechte unterbunden wird
- dass das Gerät tatsächlich auch Werte im Speicher hat

Erst wenn alle diese Fehlerquellen ausgeschlossen sind, kann das Problem an unserer Software liegen – ansonsten ist eine Datenübertragung nämlich generell nicht möglich.

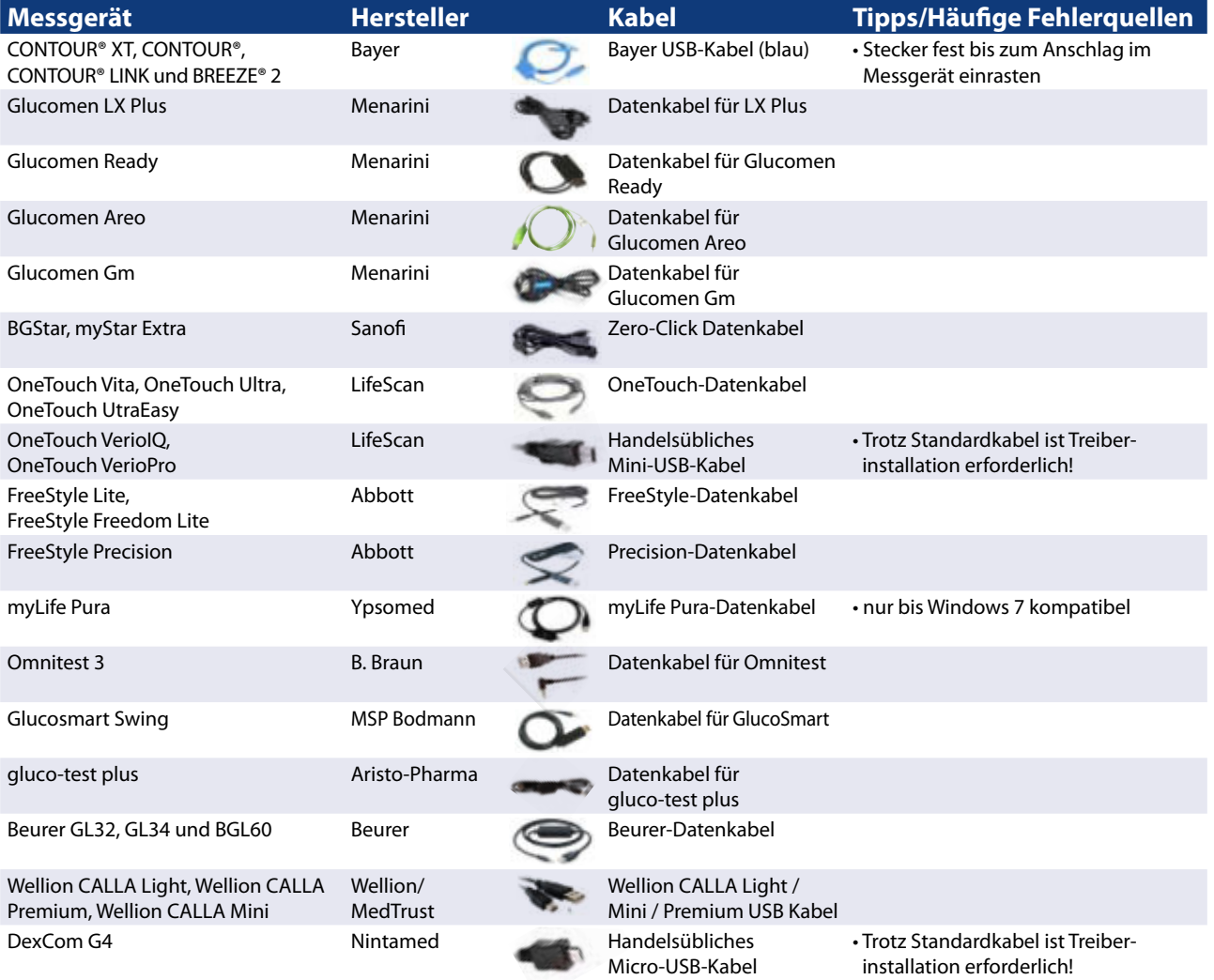

**Tabelle 2 – Gängige Messgeräte, die keine Kabelinstallation erfordern**

**Plug & Play – keine Installation erforderlich!**

#### Ein solches Gerät wird nicht gefunden – was tun?

#### **Stellen Sie sicher,**

- dass keine andere Software im Hintergrund aktiv ist, welche das Kabel blockiert vor allem die herstellereigene Software (z.B. SmartPix, 360°, FreeStyle AutoAssist)
- dass die USB-Buchse des PC funktioniert und über ausreichende Spannung verfügt; ggf. das Kabel in einen anderen Anschluss stecken
- dass ein USB-Zugriff nicht durch Sicherheitsprogramme/eingeschränkte Rechte unterbunden wird
- dass das Gerät tatsächlich auch Werte im Speicher hat

Erst wenn alle diese Fehlerquellen ausgeschlossen sind, kann das Problem an unserer Software liegen – ansonsten ist eine Datenübertragung nämlich generell nicht möglich.

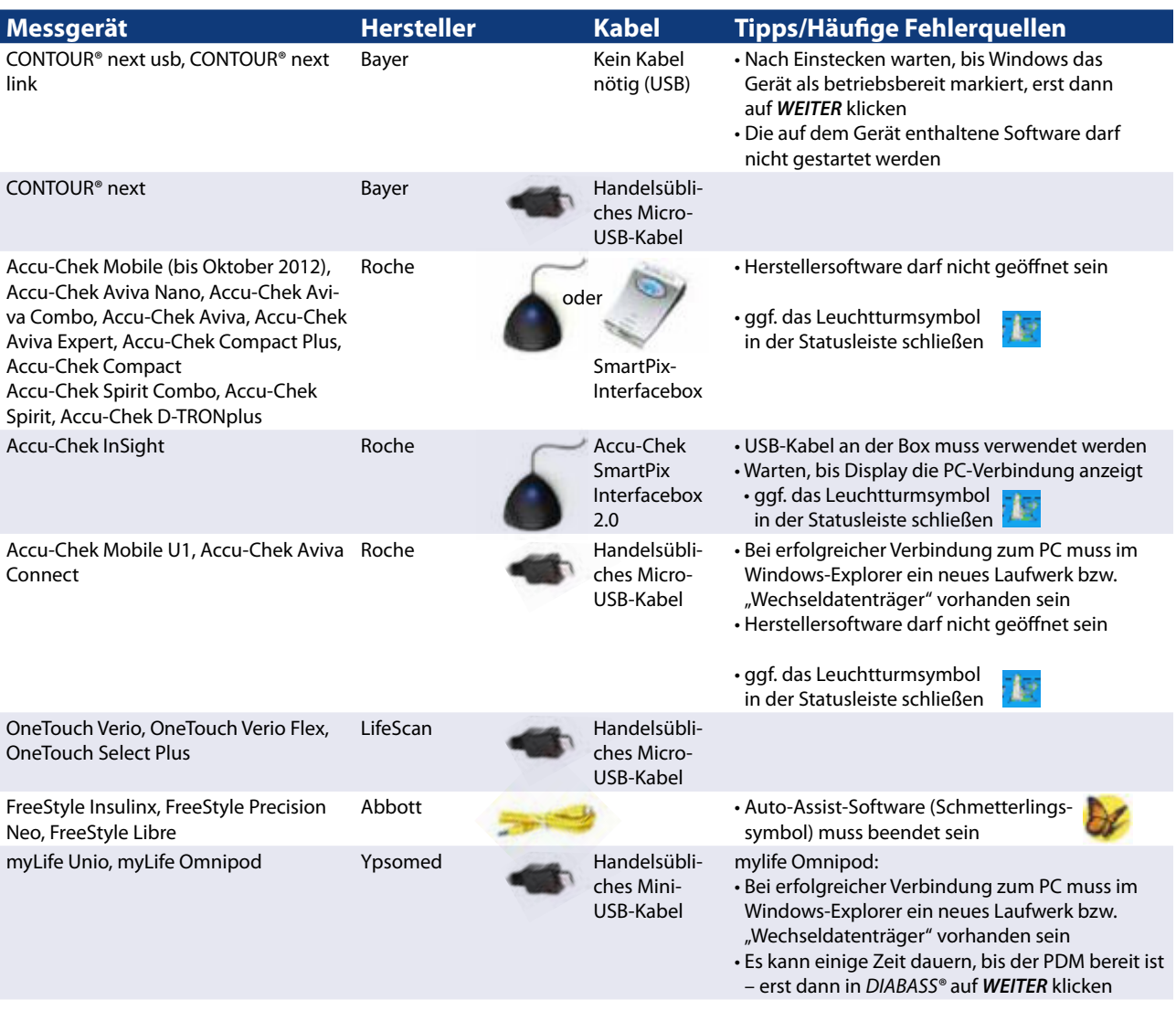

# **Technische Unterstützung anfordern**

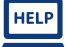

**Wenn Probleme bei der Datenübertragung auftreten, dann helfen wir im Rahmen unserer Verantwortlichkeit gerne weiter.**

- Stellen Sie sicher, dass die **umseitig beschriebenen Fehlerursachen ausgeschlossen** werden können
- Führen Sie ggf. einen **Neustart des Rechners** durch und versuchen es dann nochmals
- Wenn das Problem weiterhin besteht: fordern Sie unseren kostenlosen Support an

#### **Wenn Sie keinen Wartungsvertrag haben:**

 $\mathbf{X}$ Teilen uns per E-Mail oder Fax die folgenden Informationen mit:

- Kurze Beschreibung, die uns das Problem verständlich macht (z.B. "Datenübertragung bricht ab")
- Bezeichnung des Messgerätemodells, bei dem das Problem auftritt
- Falls das Kabel eine Treiberinstallation benötigt: prüfen Sie im Windows-Gerätemanager, welcher COM-Anschluss dem Kabel zugewiesen ist und teilen diesen mit. Weitere Informationen hierzu müssten Sie in der Bedienungsanleitung des Kabels finden.
- Bei welchem unserer Produkte (z.B. DIABASS® PRO, med-import®, gluconet®, glucobridge®) das Problem auftritt
- Welche Produktversion Sie einsetzen (wird beim Programmstart angezeigt)
- Welche Windows-Version Sie einsetzen

**Wenn Sie einen Wartungsvertrag mit telefonischem Support bzw. ein Support-Ticket haben:** Rufen Sie die im Vertrag oder Ticket angegebene Hotline an und geben Ihre Vertrags- bzw. Ticketnummer an. Ein Techniker wird mit Ihnen dann die notwendigen Schritte durchgehen bzw. sich per Fernwartung einwählen. Alternativ können Sie natürlich auch per E-Mail oder Fax das Problem mitteilen.

### **So erreichen Sie unseren Support**

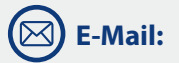

**support@mediaspects.de**

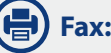

**+49 (0) 7433 9675 971**

**Telefon:**

(nur für Anwender **mit Wartungsvertrag bzw. kostenpflichtigem Support-Ticket**, Kontaktdaten sind dort abgedruckt)

medi<mark>e</mark>s pects

mediaspects GmbH Postfach 10 07 31 D-72307 Balingen  $Tel.: +49(0) 7433 9675 970$ Fax: +49 (0) 7433 9675 971 E-Mail: contact@mediaspects.de Internet: www.mediaspects.de

**E** Vertrieb Schweiz

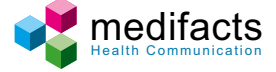

medifacts GmbH Binzallee 38 CH-8055 Zürich Tel./Fax: +41 (0) 43 817 40 61

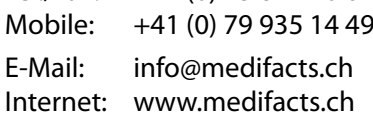